# **Embedding Content Into Accessible Canvas Pages**

March 21, 2024

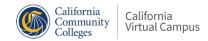

#### Introduction

Heather Kokorowski Los Angeles Pierce College

**Associate Professor, Earth Science** 

**Distance Education Support Specialist** 

Lead, LAPC Peer Online Course Review (POCR)

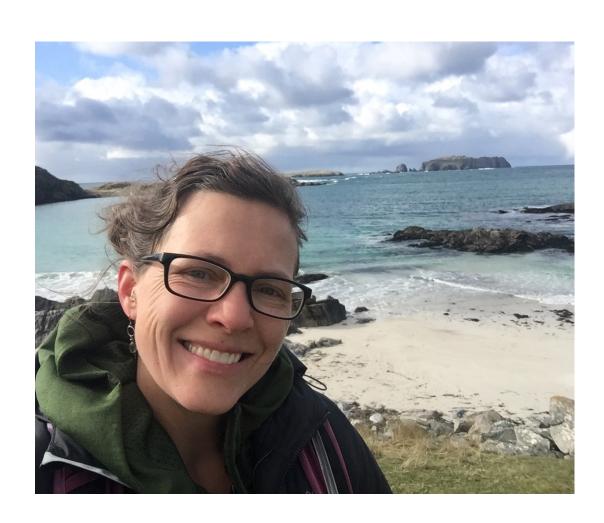

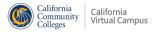

#### **General Outline**

- Webinar Outline: Embedding Content (Google Doc)
- Best practices in online course design, with a focus on how to embed content into accessible Canvas pages
  - Embedding reading (including OER), images, videos, and files
  - Providing clear instructions on how students should interact with the content
  - Chunking pages with headings, adding alt text to images, and properly formatting lists and links.
  - How to check your pages for accessibility using PopeTech and the Canvas Accessibility Checker.

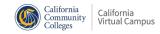

#### **General Tips**

- Don't drop content items (links, files, videos, etc.) directly into modules; embed them into Canvas pages with context.
- Avoid external files like Word documents and PDFs. Instead, bring everything into Canvas to streamline access.
  - For PowerPoints, embed the link into a Canvas page with instructions on what students should do with it. Powerpoints must be ADA-compliant too!
- OER Materials: embed with an iframe (HTML) or copy and paste, then check formatting.

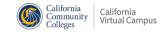

#### **Examples in Canvas**

- Heather will show examples from her online Oceanography class
  - Embedding videos & providing instructions
  - Embedding PPT file with context
  - Adding multimedia content to Canvas page
  - Formatting for Accessibility & Accessibility Checkers

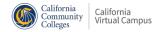

#### **Embedding OER/ZTC Materials**

- Copy and paste OER content into Canvas pages.
  - To avoid crazy formatting, first "paste without formatting" into Word or Google Docs THEN copy and paste the text into a Canvas page, then format with headings.
  - This method is great if you want to customize the reading, add different images, etc.
- Embed OER content onto a Canvas page using an iframe (HTML).
  - Search Canvas Commons: Kokorowski
    - "Embedding ZTC materials into Canvas Pages: LibreText Example"
    - "Embedding ZTC materials into Canvas Pages: OpenStax Example"

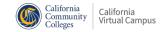

#### **Examples in Canvas**

- Heather will show examples in Canvas
  - Embedding OER text with iframes
    - <iframe style="min-width: 100%; border: 1px solid black;" src="https://geo.libretexts.org/Bookshelves/Soil\_Science/Digging\_into\_Canadian \_Soils%3A\_An\_Introduction\_to\_Soil\_Science/03%3A\_Digging\_Deeper/3.03%3A\_S oil\_Reclamation\_and\_Remediation\_of\_Disturbed\_Lands" width="100%" height="800px"></iframe>
    - <iframe style="min-width: 100%; border: 1px solid black;" src="https://openstax.org/books/biology-2e/pages/2-2-water" width="100%" height="1000px"></iframe>
  - Copying and Pasting

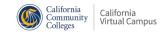

#### Accessibility

- Canvas "Little Person" Accessibility Checker: How do I use the Accessibility Checker in the Rich Content Editor as an instructor?
- PopeTech: <u>Use the Canvas Accessibility Instructor Dashboards</u> and <u>Instructor Accessibility Guide: Demo for Canvas LMS</u>
- Refer to Accessibility Checklist on <u>Webinar Outline: Embedding</u> <u>Content</u> (Google Doc)
- For further review, check out <u>10-Day Accessibility Challenge</u> by Foothill College Online.

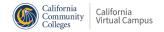

## **Adding Flair**

- HTML
  - Search Canvas Commons: Kokorowski
  - "HTML Codes and Resources for Chunking Canvas Pages"
- You can also add emojis, icons, and banners. The following free resources are amazing and easy to use:
  - **Emojipedia**
  - Flaticon
  - Canva

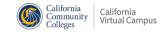

## Thank you!

# Recorded webinars and a schedule of upcoming events are available at <a href="Spring 2024 Webinars">Spring 2024 Webinars</a>.

Email <u>support@cvc</u> with any questions!

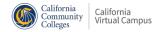